# GIMP Hızlı Başvuru

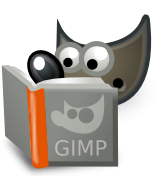

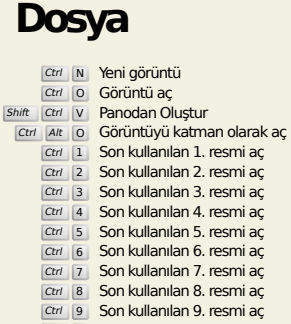

- Ctrl 9 Son kullanılan 9. resmi aç Ctrl 0 Son kullanılan 10. resmi aç Ctrl S XCF görüntüsünü kaydet<br>Shift Ctrl S Save as...: Save image with a different name Ctrl E Dışa aktar Shift Ctrl E Export As...: export image to various file formats Ctrl P Print...<br>
Ctrl Alt F Görüntüyü dosya yöneticisinde göster Ctrl W Pencereyi Kapat<br>
Shift Ctrl W Tümünü Kapat
- Ctrl Q Çık

**Düzenle**

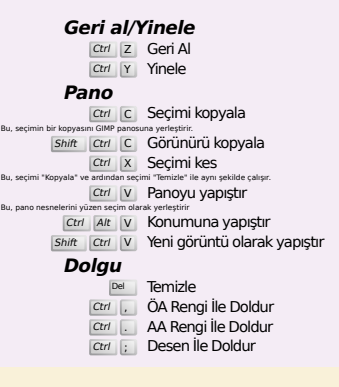

#### **Seç**

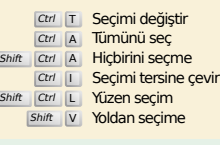

# **Görünüm**

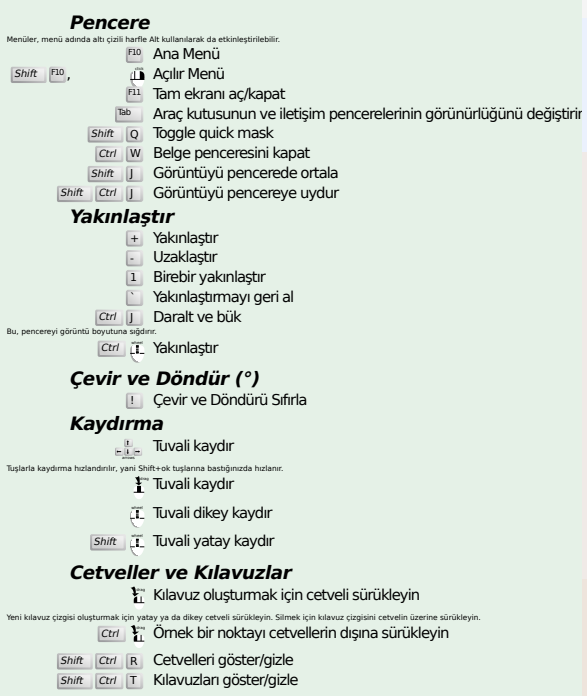

#### **Görüntü**

**Ctrl D Gönühküşü çoğalt**<br>Alt Return Görüntü özellikleri

#### **Katmanlar**

Shift Ctrl N Yeni katman<br>
Shift Ctrl D Katmanı çoğalt<br>
<sup>PgUp</sup> Üstteki katmanı seç<br>
<sup>PgDn</sup> Alttaki katmanı seç Ctrl M Görünen katmanları birleştir

## **Araç kutusu**

Ctrl H Katmanı çıpala

#### **Araçlar**

- R Dikdörtgen Seçim E Elips Seçim Aracı F Serbest Seçim Aracı Z Bulanık Seçim Aracı
- Shift | O Renge Göre Seçim Aracı
- I Akıllı Makas **Shift B** Kovadan Dolum
- G Renk Geçişi
- N Kalem
- **P** Boya Fırçası<br>
Shift E Silgi
- A Hava Fırçası
- K Mürekkep
- Y MyPaint Fırçası C Kopyala
- 
- H İyileştir<br>Shift U Bulanıklaştır / Keskinleştir
- s Lekele<br>
Shift D Soldurma/Yakma
- Q Hizalama M Taşı
- 
- **Shift C Kırp**<br>Shift R Döndür
- $\overline{\text{Shift}}$  S  $\overline{\text{O}}$  Glçekle
- $S$ hift  $H$  Eğ
- Shift P Perspektif **Shift** T Birleştirilmiş Dönüşüm
- Shift L Kulp Dönüşüm
- 
- shift F Çevir<br>Shift G Kafes Dönüşüm
- W Bükme Dönüşümü B Yol Aracı T Metin O Renk Seçici
- 
- 
- 
- $\frac{\text{Shift} \quad \text{M} \quad \text{Olçüm}}{\text{Z} \quad \text{Yakınlaştır}}$ <br>Araç düğmelerine çift tıklamak Araç Seçenekleri iletişim kutusunu açar.

**İçerik**

Renkleri değiştirmek için renklere tıklayın.

- B Araç kutusu
- D Öntanımlı Renkler X Renkleri Değiştir

# **Süzgeçler**

Ctrl F Son süzgeci yinele<br>Shift Ctrl F Son süzgeci yeniden göster

### **Pencereler**

- Ctrl L Katmanlar
- Shift Ctrl B Fırçalar Shift Ctrl P Desenler
- Ctrl G Renk Geçişleri<br>Bunlar, henüz açık değilse yeni iletişim kutusu açar, aksi takdirde ilgili iletişim kutusu odaklanır.
	- **Bir İletişim Kutusuyla**
- Enter Yeni değer ata Bu, metin alanına yazdığınız yeni değeri kabul eder ve odağı tuvale döndürür. Space , Enter Geçerli düğmeyi veya listeyi etkinleştir
	- **Çok sekmeli iletişim kutusuyla**
		- Ctrl Alt <sup>PgUp</sup> Sekmeleri yukarı değiştir<br>Ctrl Alt <sup>PgDn</sup> Sekmeleri aşağı değiştir
		- **Dosya İletişim Kutusu İçinde**
		-
		-
		- Alt † Ust Klasör<br>Alt Talt Klasör<br>Alt H<sup>iome</sup> Ev Klasörü<br>Esc İletişim Kutusunu Kapat

#### **Yardım**

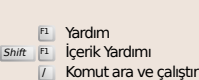

- **Yakınlaştırma araçları**
- il Yakınlaştır
- Ctrl iL Uzaklaştır
- $\sum_{i=1}^{n}$  Alanın içinde yakınlaştır  $\boxed{\text{Ctrl}}$   $\Gamma$  Alanın içinde uzaklaştır